### **Cyber Warriors: A Comprehensive Introduction** to Cybersecurity Tools and Techniques

### **June 24-28, 2024**

### Murtuza Jadliwala

murtuza.jadliwala@utsa.edu

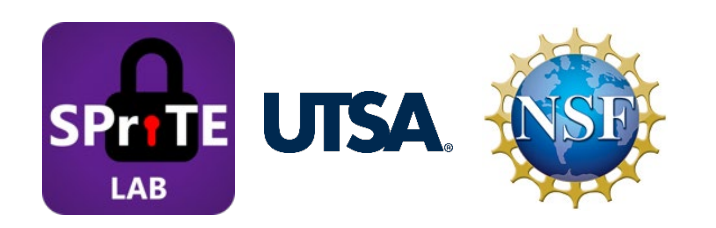

# Network Surveillance

### Recap - Phase I: Reconnaissance

- Process of learning about of the target system, its users and the exploitable resources on that system.
- Most important phase of the attack kill chain
	- Reconnaissance is important to determine the scope of the attack, attack surface and post-exploitable actions.
- Two types of reconnaissance activities:
	- **Passive**: Does not directly interact with the target system. Could employ publicly-available or open source intelligence (OSINT). For example, web scraping. It could involve interactions that are publicly available!
	- **Active**: Collects intelligence by interacting (in a valid fashion) with the target system. For example, port scanning.
	- Passive reconnaissance is undetectable, while active reconnaissance can be detected by the target!
	- Reconnaissance phase is required for vulnerability assessment (or for determining the attack surface)!

### Basic Principles of Passive Reconnaissance

- Difficult for target to differentiate passive reconnaissance from normal business activities.
	- Attacker's identity (e.g., source IP address) and activities are not logged or determined.
- Passive reconnaissance can be categorized into two types:
	- **Direct**: Normal (non-malicious) interactions with the target system/network.
	- **Indirect**: No interactions with the target system/network.

## Open Source Intelligence (OSINT)

- OSINT is a form of *indirect passive reconnaissance* using only public information sources, such as Internet!
- OSINT can be categorized into two types:
	- **Offensive:** OSINT required for an attack on a target.
	- **Defensive**: OSINT of previous attacks relevant to a target for defensive purposes.

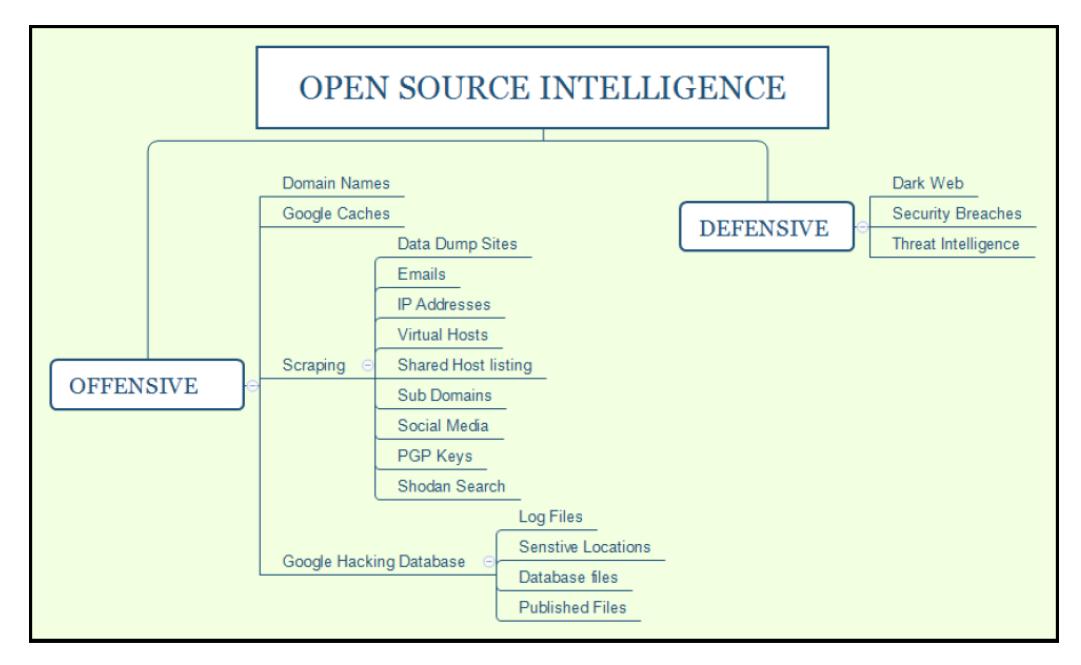

**A publicly (Internet) visible target's domain (list of all available subdomain) and DNS information (routes from the attacker to the target)**

• Tool 1: Sublist3r

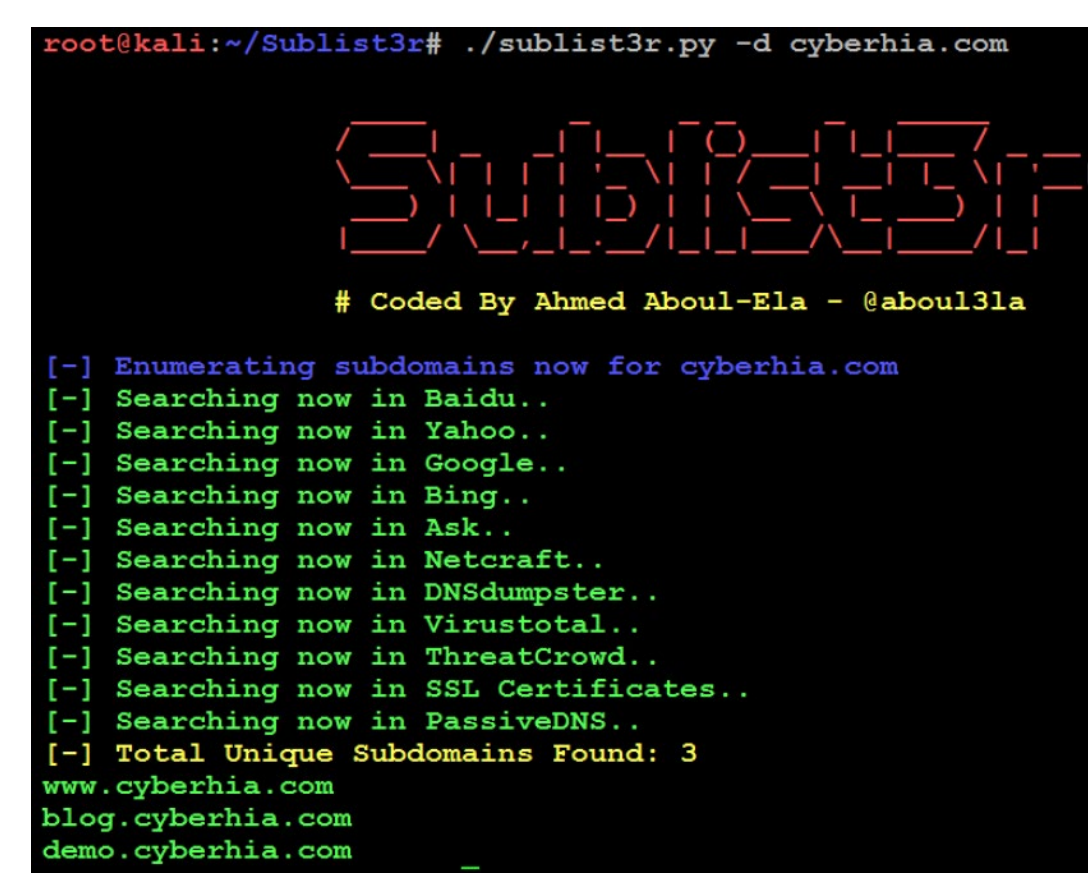

#### **A publicly (Internet) visible target's domain (list of all available subdomain) and DNS information (routes from the attacker to the target)**

• Tool 2: Maltego

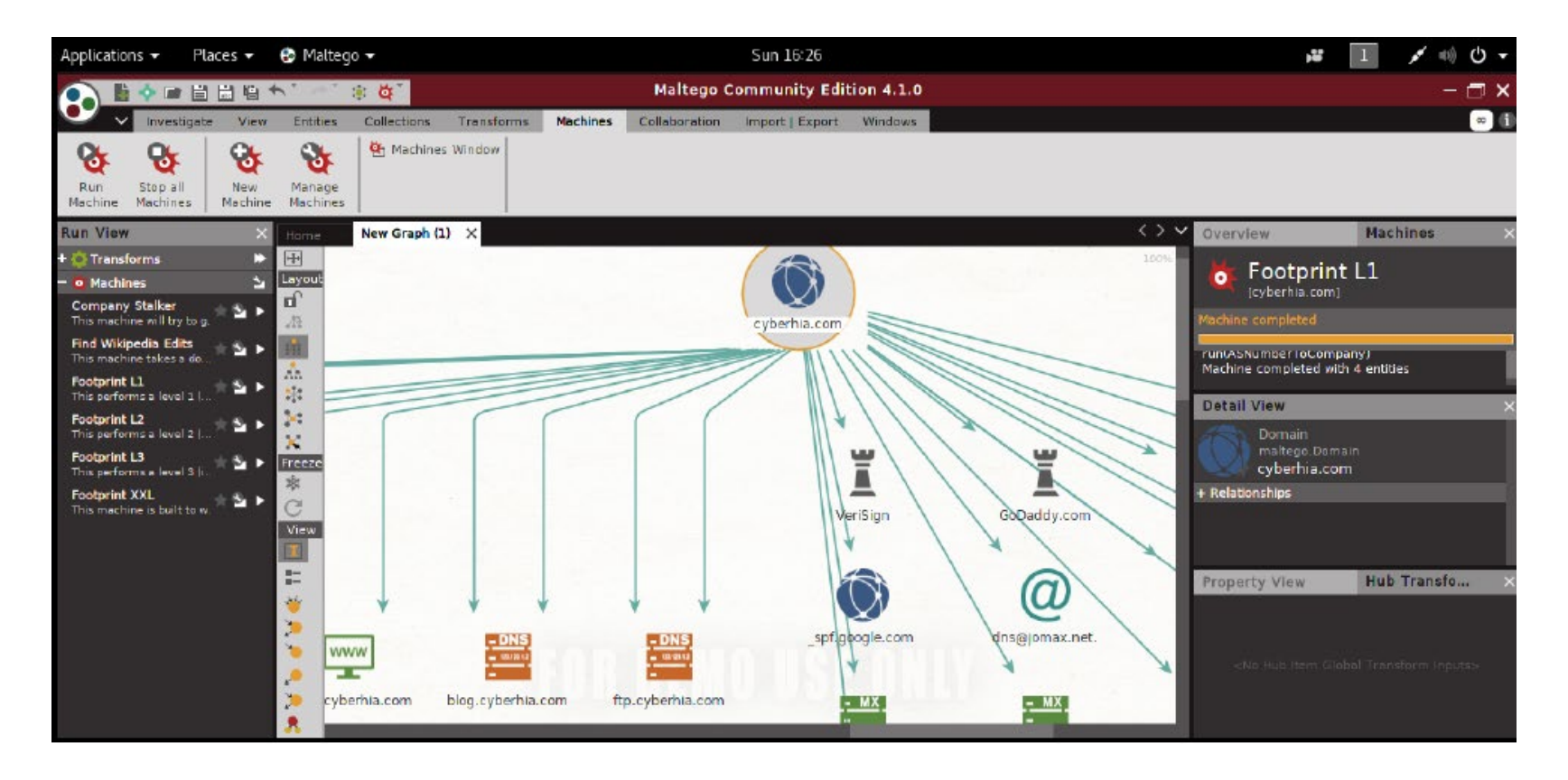

#### **Searching for keywords in URLs and social networking sites (Twitter, Facebook, etc.)**

• Tool: OSRFramework (usufy module to search URLs, searchfy module to search social networking sites)

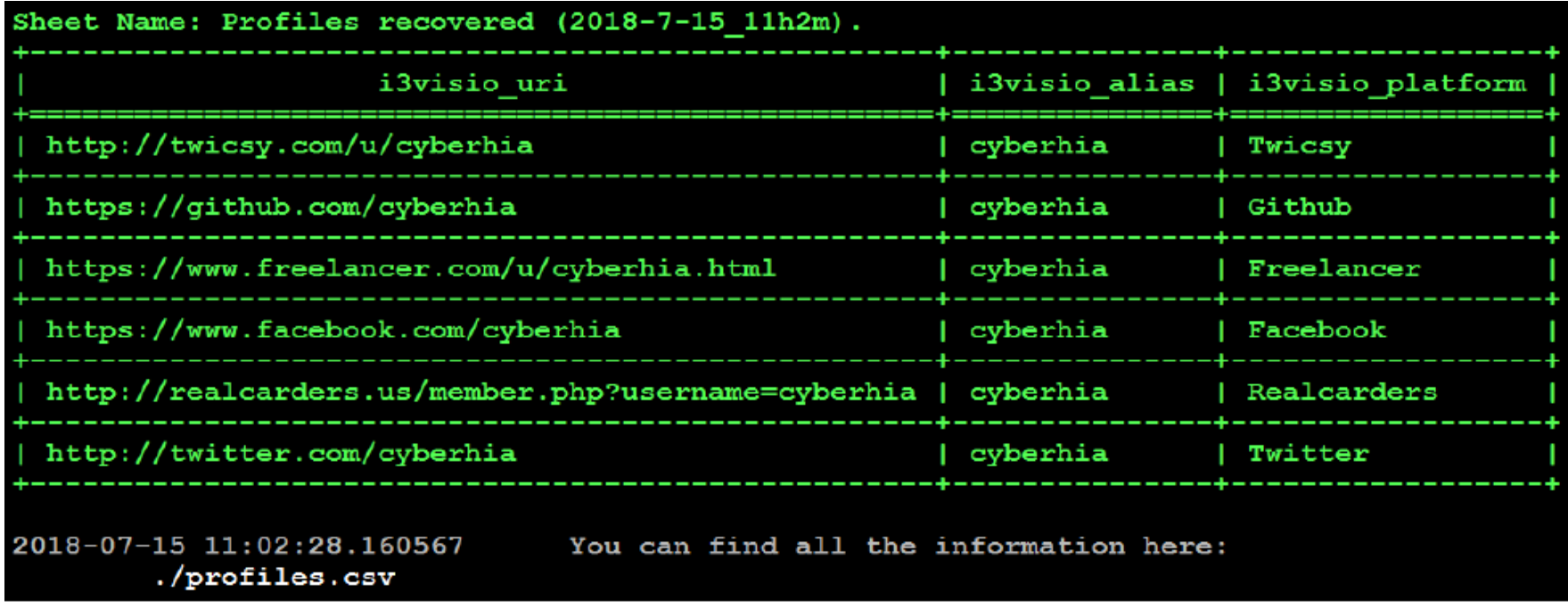

#### **Scraping: collecting sensitive information about the target from publicly accessible websites**

• Tool 1: https://web.archive.org/web/

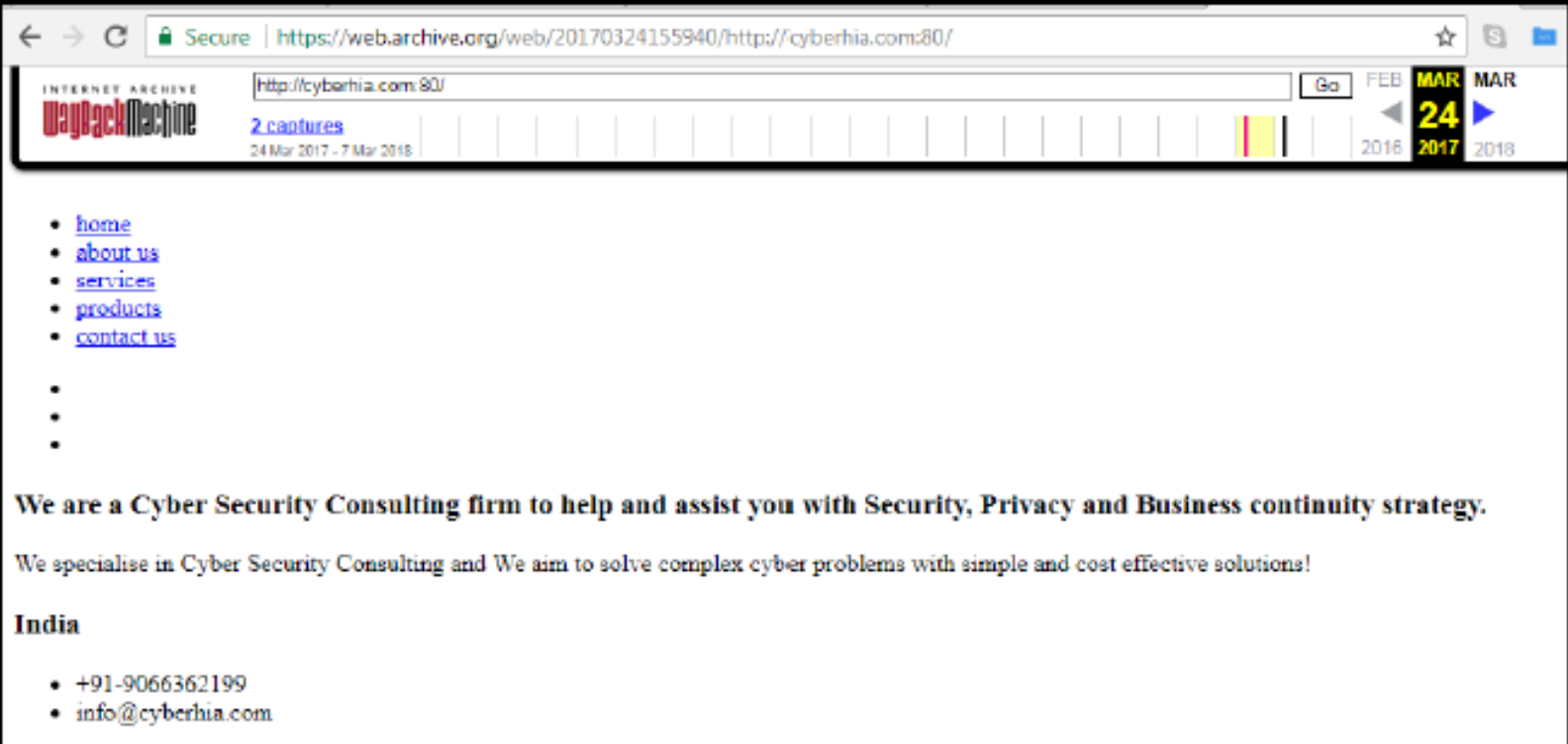

#### **Scraping: collecting sensitive information about the target from publicly accessible websites**

• Tool 2: theHarvester - A Python script that searches through popular search engines and other sites for email addresses, hosts, and subdomains.

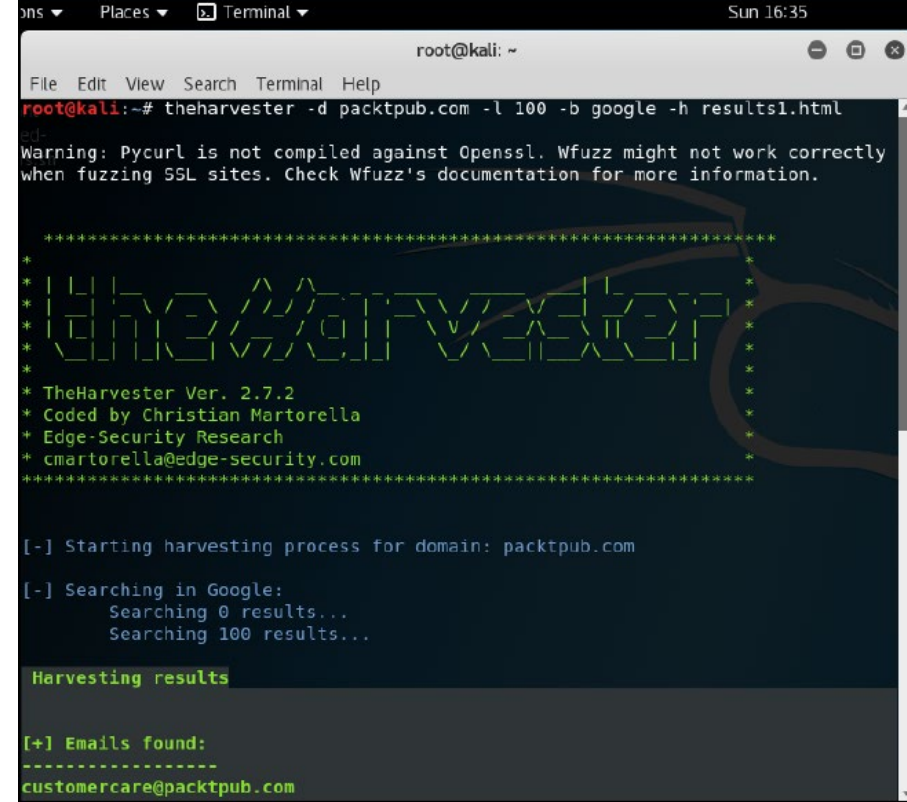

#### **How to find vulnerable hosts/machines (or specifically belonging to the target) on the Internet?**

• Tool 1: Shodan: <u>https://www.shodan.io/</u>

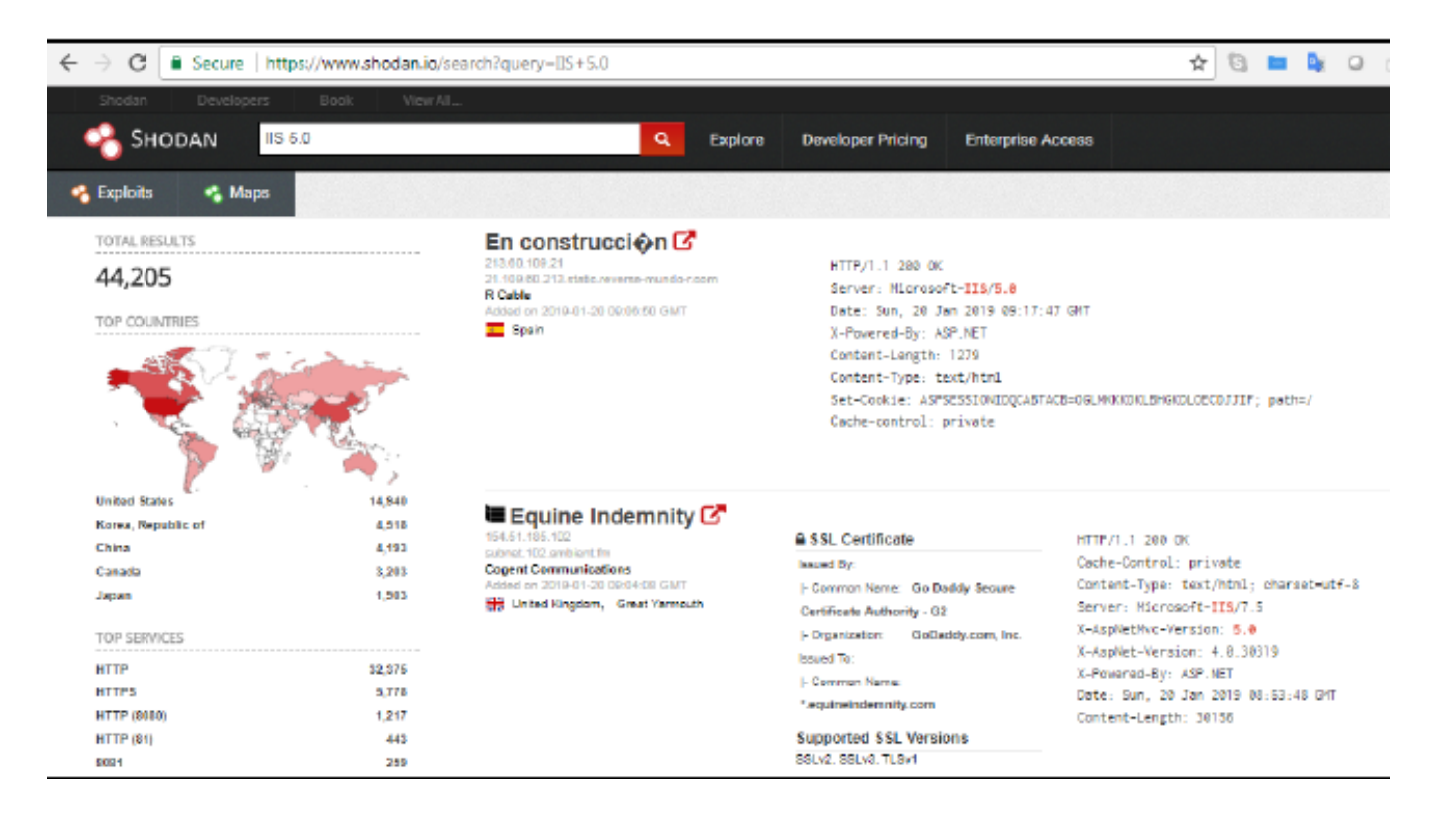

#### **How to find vulnerable hosts/machines (or specifically belonging to the target) on the Internet?**

• Tool 1: Censys: <u><https://censys.io/></u>

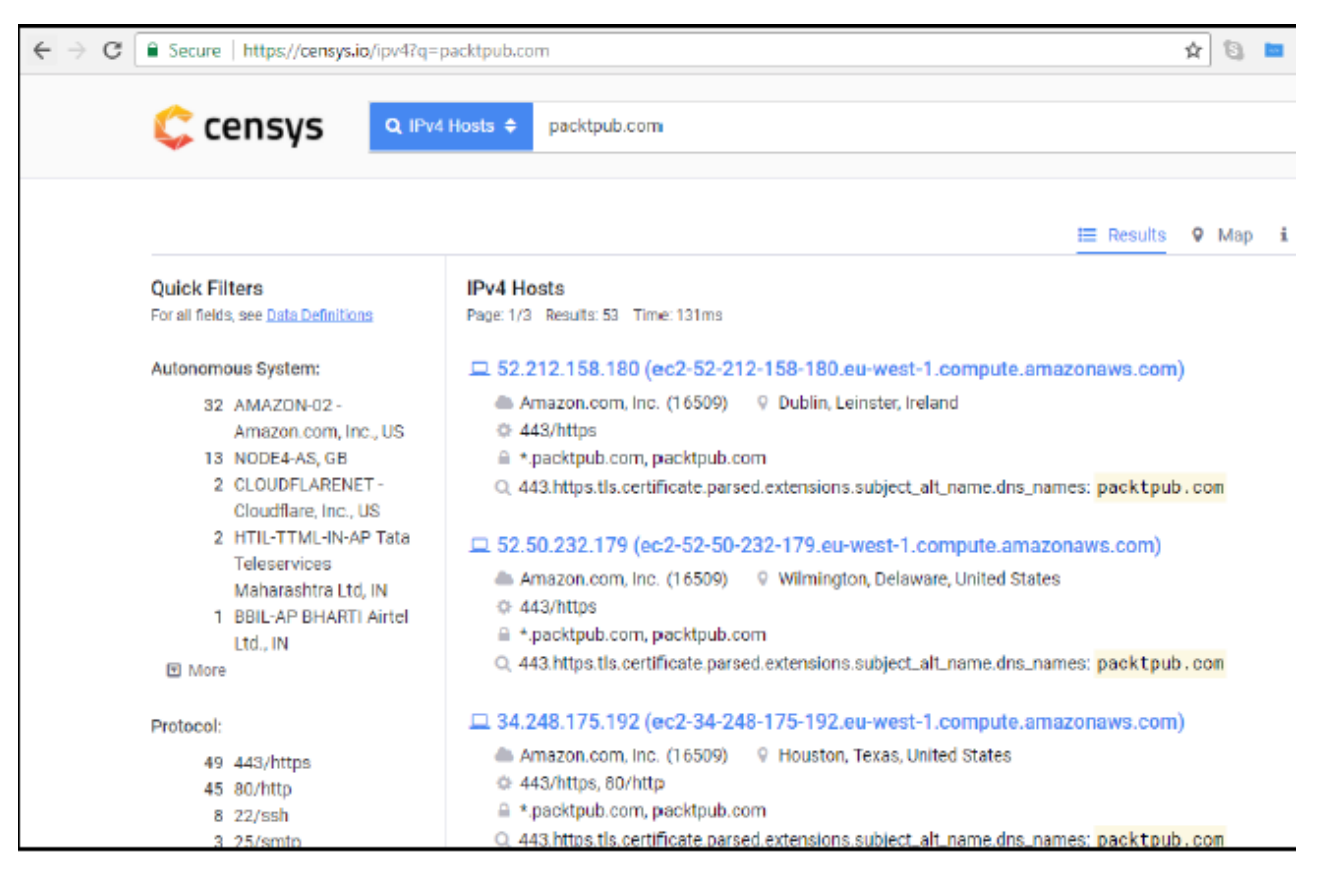

#### **How to create custom password lists/dictionaries for cracking?**

• Tool 1: **Common User Password Profiler (CUPP)** is a python script that allows the tester to generate a wordlist that is specific to a particular user.

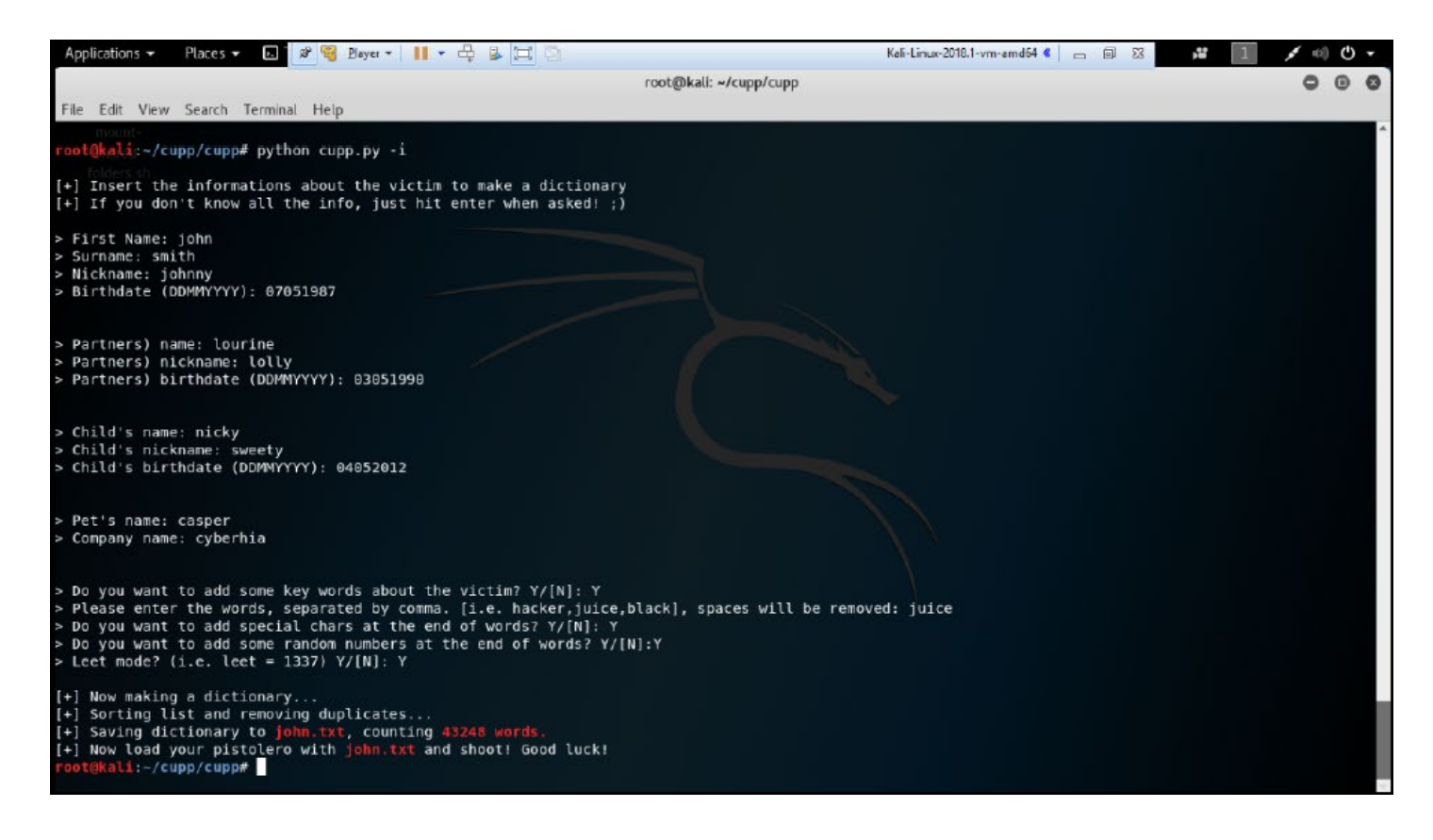

#### **How to create custom password lists/dictionaries for cracking?**

• Tool 2: **CeWL** (Custom Word List Generator) is a Ruby app that spiders a given URL to a specified depth, optionally following external links, and returns a list of words that can then be used for password crackers such as **John the Ripper**.

![](_page_13_Picture_3.jpeg)

#### **How to create custom password lists/dictionaries for cracking?**

• Tool 3: **Twofi** (Twitter words of interest) is a tool written in Ruby script used to profile a user that has a social media account such as Twitter. It utilizes the Twitter API to generate a custom list of words (from a user's Twitter feed) that can be utilized for offline password cracking.

![](_page_14_Picture_3.jpeg)

- Source 1: Darkweb (e.g., service such as Dream Market)
	- A lot of such services operate as TOR services!

![](_page_15_Picture_32.jpeg)

- Source 2: Publicly visible websites that have an archive of breached data from compromised hosts or more information about such hosts.
	- E.g., [https://databases.today,](https://databases.today/) [https://haveibeenpwned.com](https://haveibeenpwned.com/), [http://zone-h.com.](http://zone-h.com/)

![](_page_16_Picture_41.jpeg)

### Recap - Phase I: Reconnaissance

- Process of learning about of the target system, its users and the exploitable resources on that system.
- Most important phase of the attack kill chain
	- Reconnaissance is important to determine the scope of the attack, attack surface and post-exploitable actions.
- Two types of reconnaissance activities:
	- **Passive**: Does not directly interact with the target system. Could employ publicly-available or open source intelligence (OSINT). For example, web scraping. It could involve interactions that are publicly available!
	- **Active**: collects intelligence by interacting (in a valid fashion) with the target system. For example, port scanning.
	- Passive reconnaissance is undetectable, while active reconnaissance can be detected by the target!
	- Reconnaissance phase is required for vulnerability assessment (or for determining the attack surface)!

### Basic Principles of Active Reconnaissance

• As usefulness of the data to the attacker increases, so does the risk of detection **Active Reconnaissance** 

![](_page_18_Figure_2.jpeg)

### Stealthy Scanning

- Why does active reconnaissance (scanning of the target) needs to be stealthy?
	- The greatest risk of conducting active reconnaissance is the discovery by the target.
	- Using information such as time stamps and payload data of scans, the source IP address/Port numbers, the target can not only determine if active reconnaissance is occurring but also identify the source of the incoming reconnaissance.
	- Stealth techniques are needed to minimize the detection chances by the target.
- How can stealth be achieved?
	- **Camouflage tool signatures** to avoid detection and triggering an alarm.
	- **Hide the active scan** within legitimate traffic.
	- **Modify the active scan** to hide the source and type of traffic.
	- **Make the active scan** invisible using nonstandard traffic types or encryption.
- Stealthy scanning strategies could include:
	- Adjusting source IP stack and tool identification settings.
	- Modifying packet parameters (nmap).
	- Using proxies with anonymity networks (ProxyChains and the Tor network).

## Stealthy Scanning – Strategy 1

#### **Modifying packet parameters**

- A popular approach to active reconnaissance is to conduct a scan against the target by sending carefully crafted packets to the target and using the returned packets to gain information. Commonly used tool of accomplishing this is **Network Mapper** (nmap).
- Some stealth techniques while using nmap include:
	- To perform a targeted scan. For example, in order to confirm the presence of a web host, scan on port 80 (the default port for web-based services).
	- Try to avoid scans that may connect (e.g., TCP connection) with the target system and leak data.
	- Randomize or spoof packet settings, such as the source IP and port address, and the MAC address.
	- Adjust the timing to slow the arrival of packets at the target site.
	- Change the packet size by fragmenting packets or appending random data to

```
# nmap --spoof-mac Cisco --data-length 24 -T paranoid --max-hostgroup 1 --
max-parallelism 10 -Pn -f -D 10.1.20.5, RND:5, ME -v -n -sS -sV -oA/desktop/pentest/nmap/out -p T:1-1024 --randomize-hosts 10.1.1.10 10.1.1.15
```
### Stealthy Scanning – Strategy 2

#### **Using proxies with anonymity networks**

- In order to hide the source of the scan (i.e., identify of the scanner), proxy servers or an anonymity network such as TOR can be used.
- Tor (www.torproject.org) is an open source implementation of the thirdgeneration onion routing that provides free access to an anonymous proxy network. Onion routing enables online anonymity by encrypting user traffic and then transmitting it through a series of onion routers.
- A web proxy can be used on the way to the TOR network for further anonymity.
- See the textbook for details on how to install TOR and list proxies to use (by editing the proxychains.conf) file

## Objectives of Active Reconnaissance/Scan

- Active reconnaissance involves determination of one or more the following information related to the target system/network:
	- Domain ownership information (DNS records).
	- Host and subnet addresses (IPv4 and IPv6 addresses).
	- Identify geographical locations of (and other information related to) target hosts and individuals.
	- Identifying the presence of Load Balancers, Firewalls and Intrusion Detection Systems/Intrusion Prevention Systems.
	- Identifying running services, open ports, and operating systems on the target host(s).

### Domain Ownership and DNS Info

root@kali:~# whois cyberhia.com Domain Name: CYBERHIA.COM Registry Domain ID: 1954580299 DOMAIN COM-VRSN Registrar WHOIS Server: whois.godaddy.com Registrar URL: http://www.godaddy.com Updated Date: 2018-07-28T11:48:19Z Creation Date: 2015-08-22T04:14:35Z Registry Expiry Date: 2018-08-22T04:14:35Z Registrar: GoDaddy.com, LLC Registrar IANA ID: 146 Registrar Abuse Contact Email: abuse@godaddy.com Registrar Abuse Contact Phone: 480-624-2505 Domain Status: clientDeleteProhibited https://icann.org/epp#clientDeleteProhi bited Domain Status: clientRenewProhibited https://icann.org/epp#clientRenewProhibi ted Domain Status: clientTransferProhibited https://icann.org/epp#clientTransferP rohibited Domain Status: clientUpdateProhibited https://icann.org/epp#clientUpdateProhi bited Name Server: NS17.DOMAINCONTROL.COM Name Server: NS18.DOMAINCONTROL.COM DNSSEC: unsigned

### Host & Subnet Addresses

- Host and subnet Addresses is another important information that can be obtained from DNS records.
	- Besides the whois command, many other Kali tools available for determining addressing information (for both IPv4 and IPv6 addressing schemes) related to the target.

![](_page_24_Picture_38.jpeg)

## Geographic Location & Other Info

- The recon-ng framework and its modules, written in Python, can be used to conduct a variety of reconnaissance activities such as:
	- Harvest contacts using whois, Jigsaw, LinkedIn, and Twitter (use the **mangle** module to extract and present email data).
	- Identify hosts.
	- Identify geographical locations of hosts and individuals using **hostop**, **ipinfodb**, **maxmind**, **uniapple**, and **wiggle**.
	- Identify host information using **netcraft** and related modules.
	- Identify account and password information that has previously been compromised and leaked onto the Internet (the **pwnedlist** modules, **wascompanyhacked**, **xssed**, and **punkspider**)

# Identifying Load Balancers, Firewalls & IDS • Many popular web services employ load balancers to efficiently distribute HTTP

- requests.
	- Relieves load on a single webserver.
	- Providers faster, geographical location-based responses.
- Load balancers can inadvertently also confuse hackers/attackers, and it is in their best interest to detect such devices on the target's edge.
- lbd is a popular Kali tool that detects both DNS and HTTP-based load balancing.

```
root@kali:~# lbd www.
                             \sim com
1bd - load balancing detector 0.4 - Checks if a given domain uses load-balancing.
                                    Written by Stefan Behte (http://ge.mine.nu)
                                    Proof-of-concept! Might give false positives.
Checking for DNS-Loadbalancing: NOT FOUND
Checking for HTTP-Loadbalancing [Server]:
 NOT FOUND
Checking for HTTP-Loadbalancing [Date]: 16:33:49, 16:33:49, 16:33:49, 16:33:49, 16:33:49, 1
:33:50, 16:33:50, 16:33:50, 16:33:50, 16:33:50, 16:33:50, 16:33:50, 16:33:50, 16:33:51, 16:3:51, 16:33:51, 16:33:51, 16:33:51, 16:33:51, 16:33:52, 16:33:52, 16:33:52, 16:33:52, 16:33
52, 16:33:52, 16:33:53, 16:33:53, 16:33:53, 16:33:53, 16:33:53, 16:33:53, 16:33:53, 16:33:53, 16:33:5
, 16:33:54, 16:33:54, 16:33:54, 16:33:54, 16:33:54, NOT FOUND
Checking for HTTP-Loadbalancing [Diff]: FOUND
< X-FB-Debug: 7QIJSA6gveuWk7MayNx68HnFO3VstBsjST/xfZ3C3bg7uxUDmCDhhu399VjLBn3FaP+uPMqO2TBHC
> X-FB-Debug: E2tJ1H38PTVAcLKmE7qJIjcb9tmOBXJgyRB01jgKdHkBiBAjZ1bMDG41VTHBkUM4B1EuoA8LmJ49k
            .com does Load-balancing. Found via Methods: HTTP[Diff]
WWW.
```
### Service Discovery

- Accomplished using Port Scanning process of connecting to TCP and UDP ports to determine what services and applications are running on the target host/device.
- Ports are software interfaces (doors) that network applications use to communicate. There are 65,535 unique port numbers (for both TCP and UDP applications). First 1,024 port numbers are reserved for well-known services (for instance, TCP 20 and 21 are the usual ports for the File Transfer Protocol or FTP service).
- Kali tools like nmap and nc (netcat) are popular port scanning tools.

![](_page_27_Picture_51.jpeg)

# Operating System Fingerprinting

- Two types of scans can be used to determine the operating system (OS) of a remote system:
	- **Active fingerprinting**: The attacker sends normal and malformed packets to the target and records the response, which can be used to determine the OS.
	- **Passive fingerprinting**: The attacker passively records (or sniffs) and analyzes the packet stream (from the target host) to determine the OS from packet characteristics/attributes.
- Active fingerprinting is faster and more accurate, but easily detectable, than passive fingerprinting. In Kali, the two primary active tools are nmap and xprobe2.
- The nmap tool can be used with the -O flag to determine the OS as shown below:
	- nmap -sS -O target.com
- Similarly, the xprobe2 can also be used to identify the OS as shown below. However, xprobe2 does not deterministically identify the OS, rather it is assigned the probability of being one of several possible variants.
	- xprobe2 [www.target.com](http://www.target.com/)
- As these fingerprinting tools rely on packet settings, such as time-to-live or initial windows sizes, changes to these values or other user-configurable settings can change results output by them.